## **①コドモンでの出欠申請方法ついて**

本児童クラブでのコドモンの出欠申請方法について説明します。 基本操作方法につきましては、 コドモンヘルプ <https://help.codmon.com/parent> をご活用ください。

コドモンでは「出席」「欠席」を選択できますが本児童クラブでは、「欠席」のみを使用します。 **「欠席」**の申請をもって出欠の判断をすることになりますので、 **「欠席」**の申請のない日は、**「出 席」**と判断させて頂くことになります。

**「全出席」**の場合は、「未入力」と区別する為、その他にて対象月の初め(土日祝日除く)に **「全出席予定」と入力してください。**

申請期日は、前月の20日までになります。月単位の予定をコドモンにて申請してください。前月 の20日をもって来月の保育の予定等を決定しますので、ご協力の程よろしくお願いします。 20日以降で、追加の「欠席」申請もしくは、「欠席」から「出席」への変更がある場合は、 該当日の「欠席」の申請、および「欠席」の変更連絡を行ってください。 コドモンによる出欠の変更は、**2時までにお願いします。2時以降は、電話での連絡をお願い します。**ご協力の程よろしくお願いします。

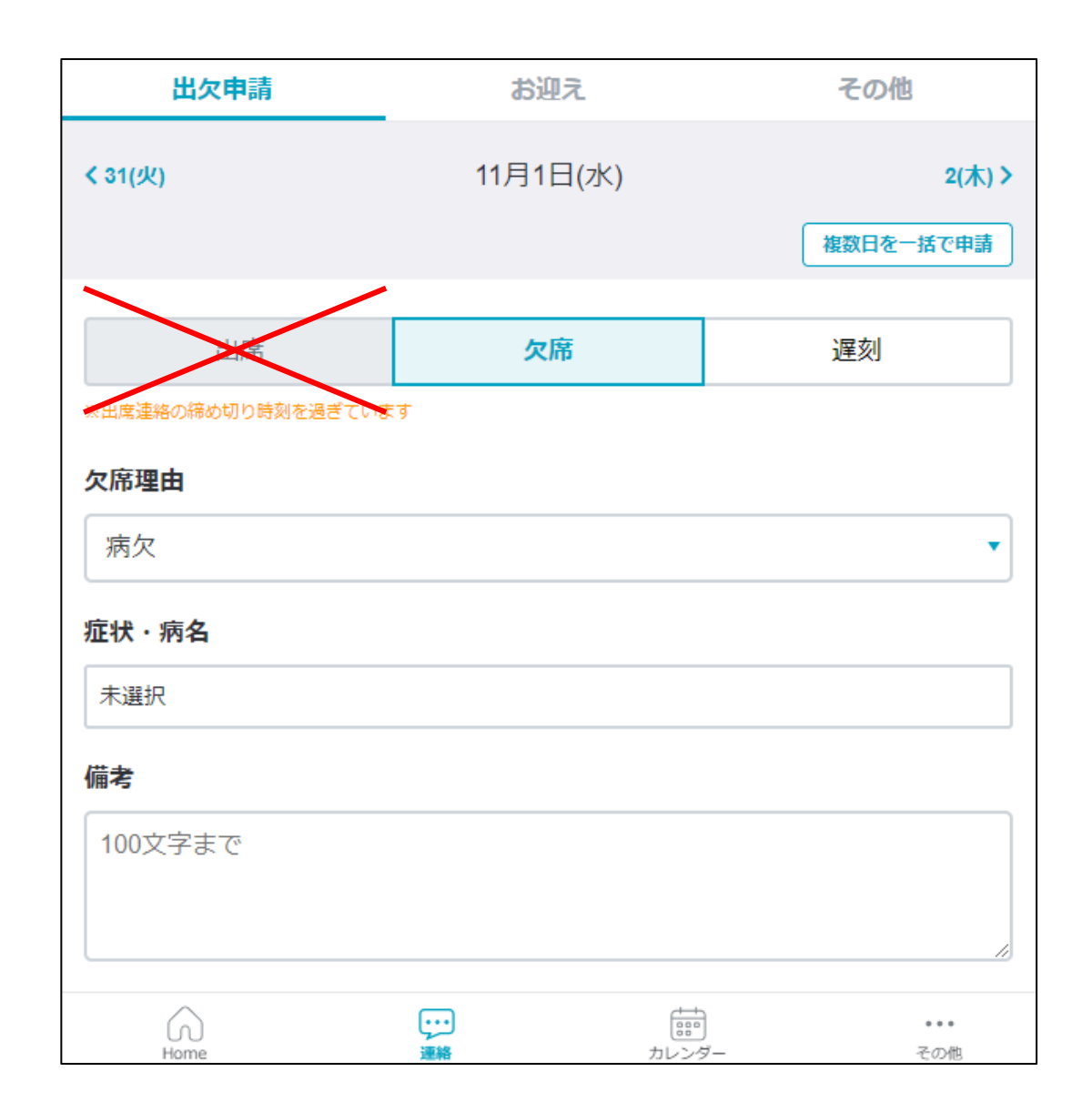

# **②出欠(欠席)の申請の方法**

**「欠席」**の申請をもって、出欠判断します。 **「欠席」**の連絡のない日は、**「出席」**と判 断します。 **出席のボタンは使用しません。**

※出席ボタンは選択できても選択しないでください。 また、出席ボタンの下に締め切り期限の警告が出て いても、欠席申請には関係ありません。

「欠席」のボタンを選んで、欠席理由等を入 力して申請してください。

「複数日を一括で申請」を選ぶことで一括の 申請できます。

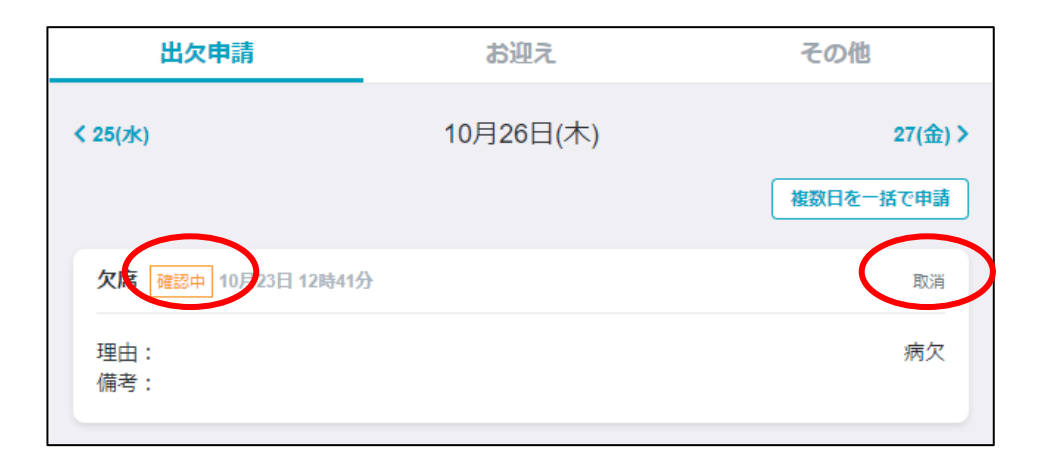

#### 申請すると、左の様に表示されます。 「確認中」の場合は、自由に取消が可能です。

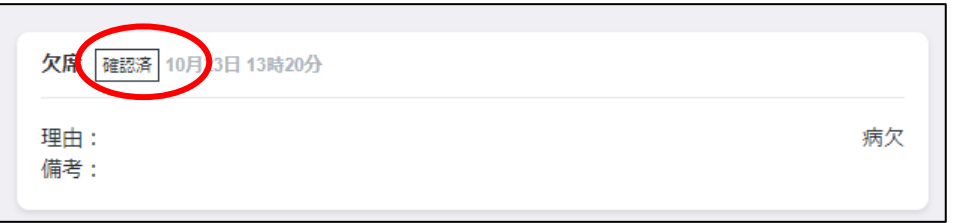

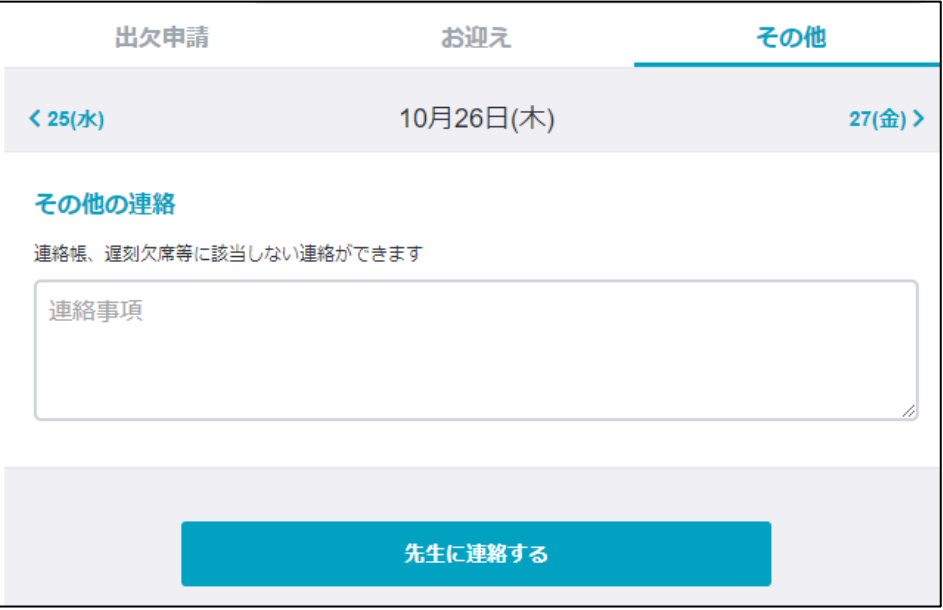

「確認済」となっている場合は、施設側で確 定をしていますので、取消はできなくなります。

取消ができない場合は、その他より「欠席」 取り止めの旨を連絡をしてください。

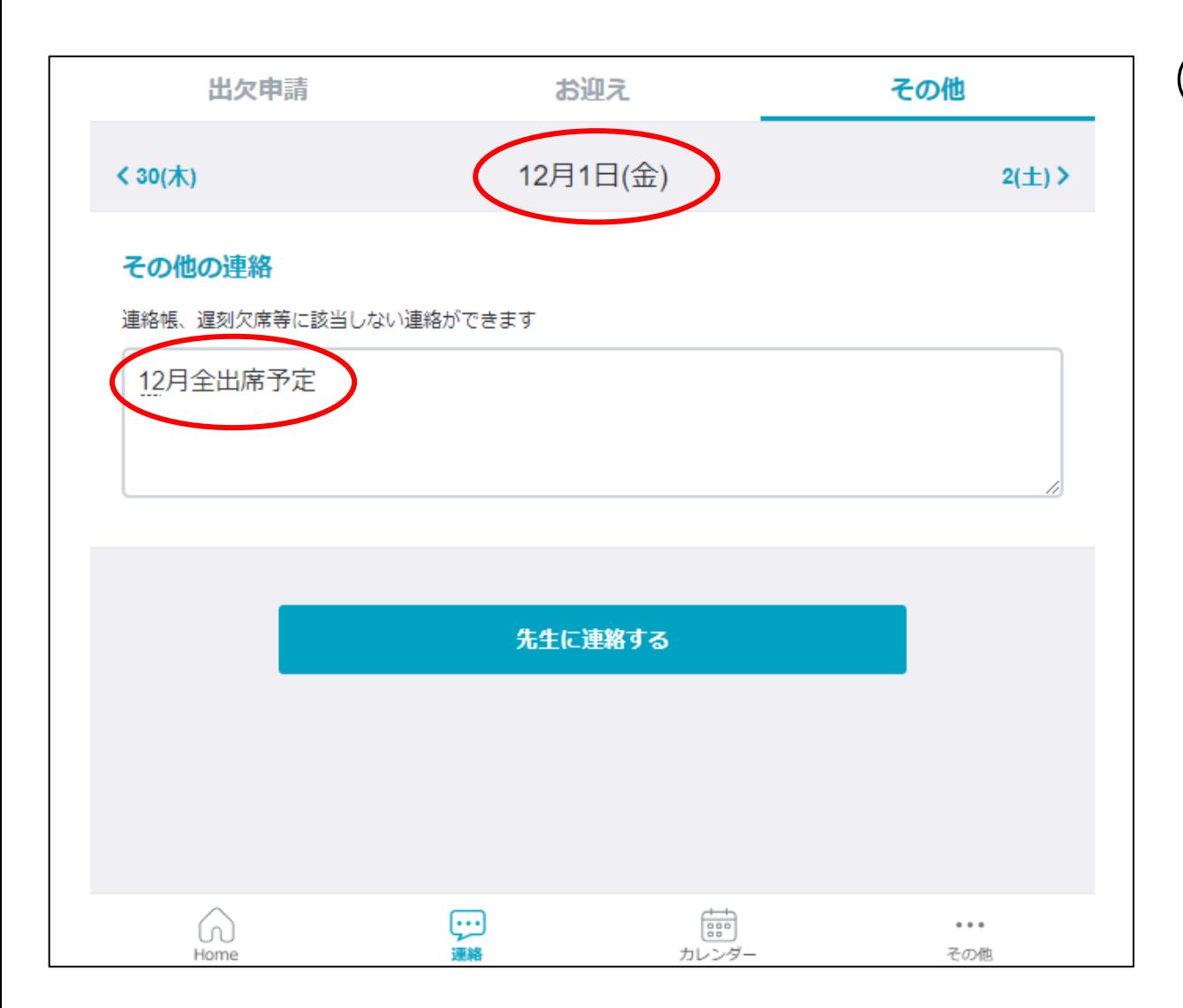

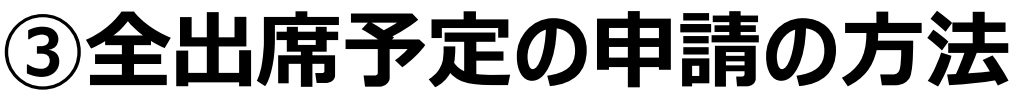

全出席予定の場合 「全出席」か「未入力」を区別するために、 「全出席」予定の場合は、対象月の月初め の土日祝日を除く、最初の日に、その他の連 絡にて、「全出席予定」と入力し、申請をして ください。

**④一括申請について**

該当日をチェックしてまとめて申請が可能です。

申請の取消は、この画面ではできませんので、

**日表示に切替て取消**をしてください。

その他の連絡についても、この画面では確認で

きません。**日表示に切替て確認してください。**

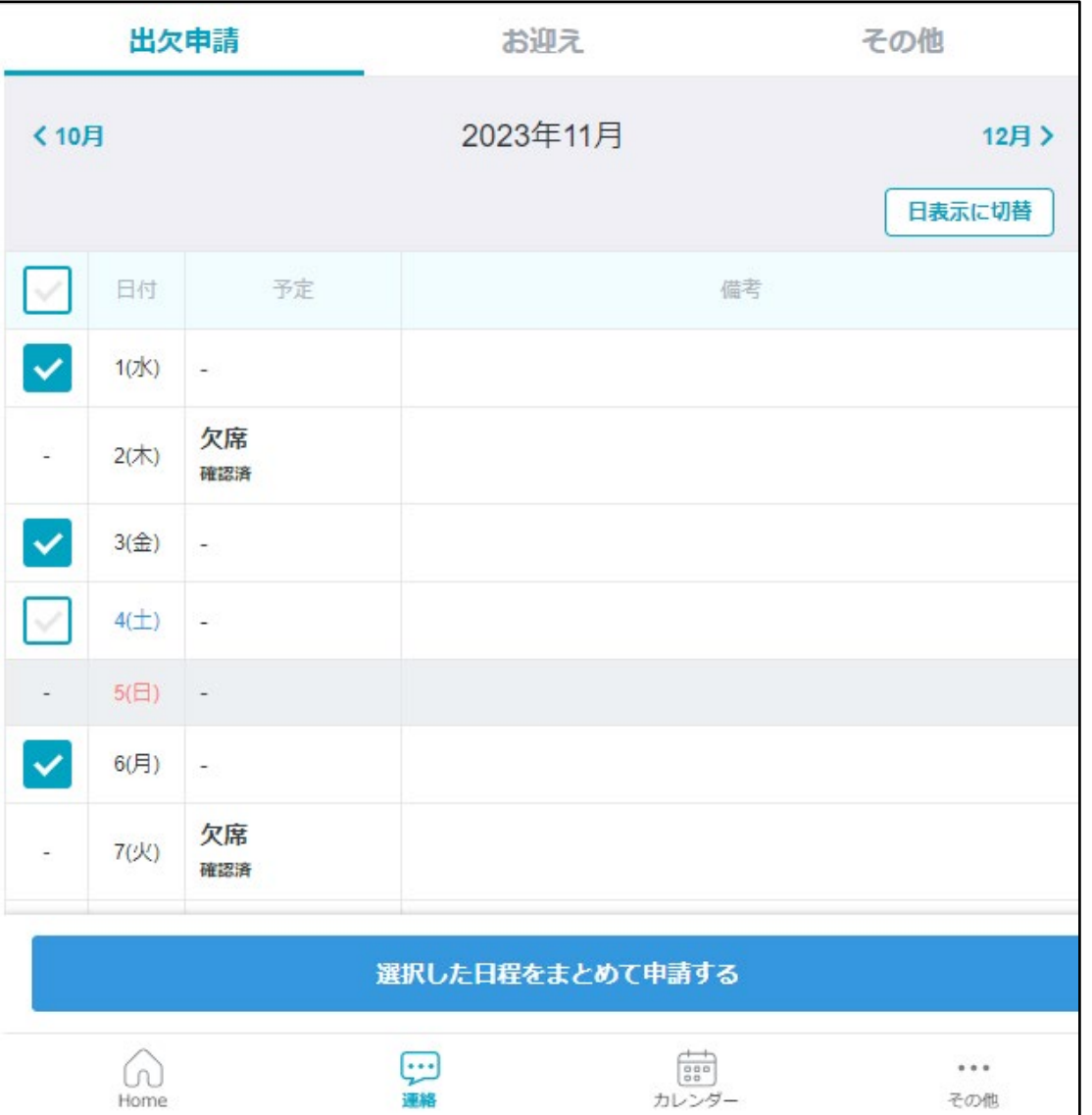

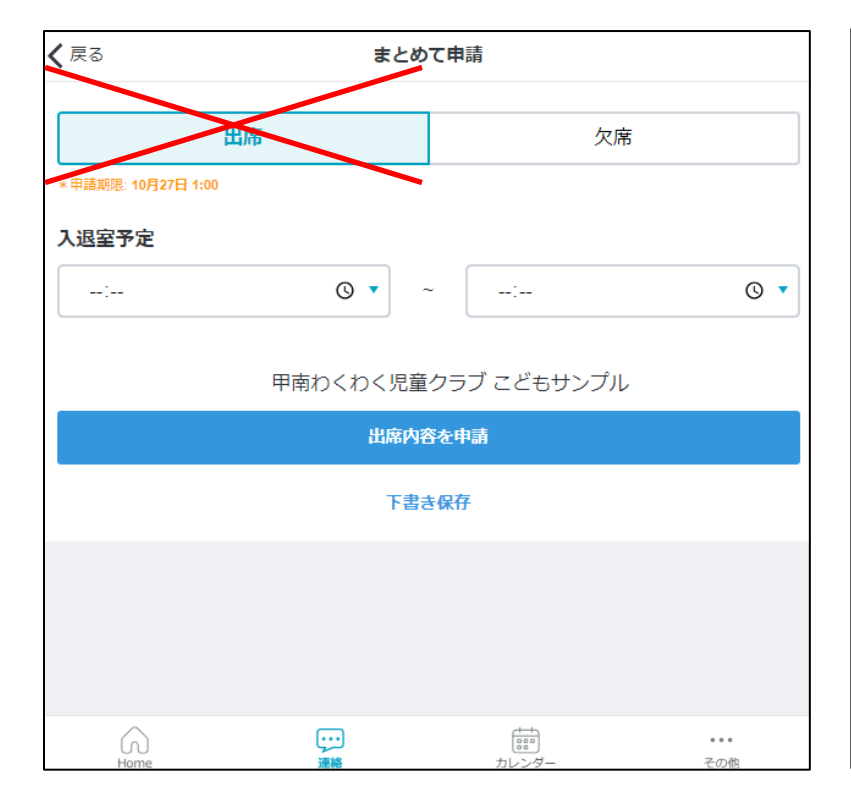

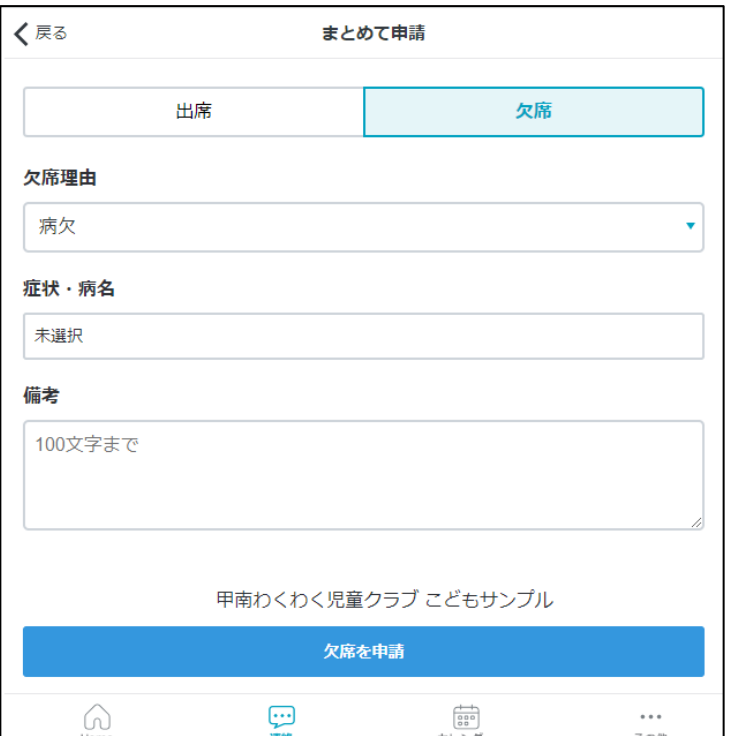

日選択と同じように「欠席」

#### を申請してください。

「出席」のボタンは使用しない

でください。

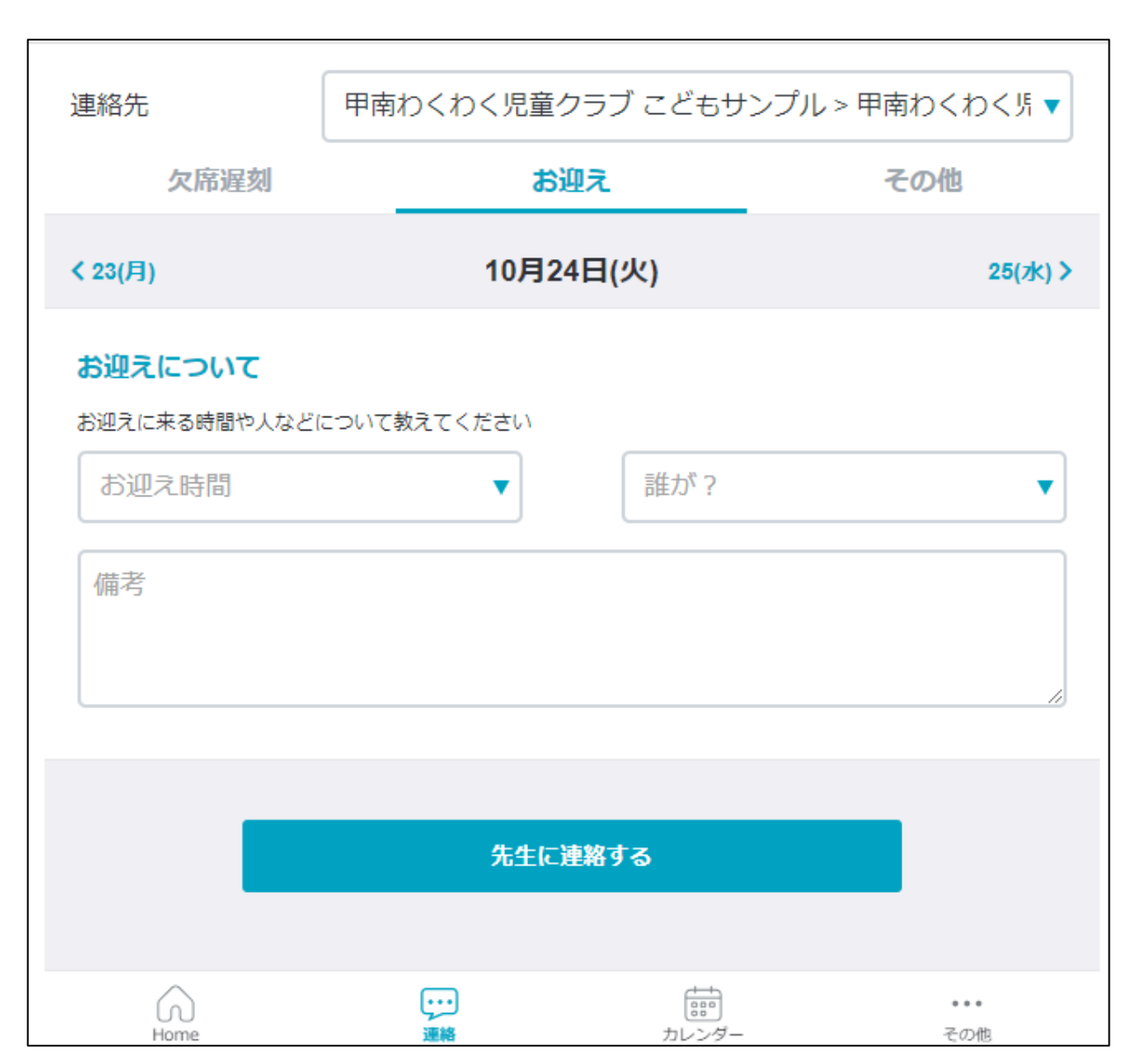

### **⑤お迎えの時間・人の変更連絡**

お迎えの時間・人の変更・連絡につ

いてもできますので、必要に応じて、

#### 連絡してください。